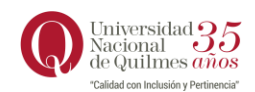

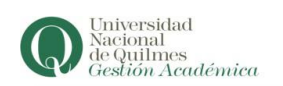

## **Circuito de inscripción a materias virtuales para estudiantes de modalidad presencial**

## **1.- Estudiantes que cursan por primera vez materias de modalidad virtual**

Debe registrarse en <https://autogestion.uvq.edu.ar/presencial/> donde se le pedirá que ingrese sus datos personales y una fotografía digital del DNI o imagen escaneada. Para ello deberá:

1. Escanear su DNI o fotografiarlo desde un teléfono móvil y guardarlo como archivo en su computadora.

2. Una vez que complete y haya adjuntado la fotografía mencionada en el punto 1, deberá enviar el formulario. Inmediatamente le llegará un correo electrónico a la dirección previamente ingresada en el formulario. En el mismo se le informará su nombre de usuario.

3. Para continuar con el registro deberá cliquear el link que dice "Haga click aquí para activar su cuenta".

4. En este link deberá establecer la contraseña de acceso al sistema.

5. Una vez logueado deberá seleccionar la opción **"Perfil Alumno".** En la parte superior izquierda encontrará un desplegable de opciones donde encontrará "Cursos Virtuales p/ Presencial" y podrá visualizar las materias que cada carrera ofreció.

## **2.- Estudiantes que ya han cursado materias de modalidad virtual**

Aquellos estudiantes que ya cursaron materia de modalidad virtual deberán ingresar a con su usuario y contraseña. Allí deberá seleccionar el perfil "Cursos". En la parte superior izquierda encontrará un desplegable de opciones donde encontrará "Cursos Virtuales p/ Presencial" y podrá visualizar las materias que cada carrera ofreció.

En caso de no recordar su usuario y/o contraseña deberá comunicarse por mensaje al 1166414809 (mensajes de texto, no audios) o escribí al correo electrónico [soporte@uvq.edu.ar](soporte@uvq.edu.ar%20) dónde les indicarán cómo proceder. (IMPORTANTE: No te olvides de incluir en tu consulta tu número de DNI, NOMBRE COMPLETO y DESCRIPCIÓN DEL INCONVENIENTE)